# **Key Layout and Operation**

# Fixed Function Keys

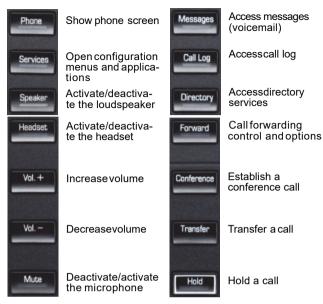

## Context Sensitive Soft Keys

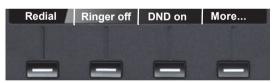

The OpenScapeDesk Phone IP 55Ghas four Soft Keys providing context sensitive features.

The "More..."Soft Key (if shown) provides accessto more options.

## **Navigation Keys**

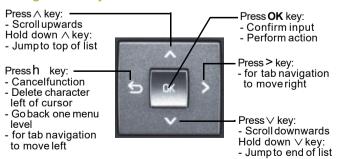

# Key Pad Shortcuts

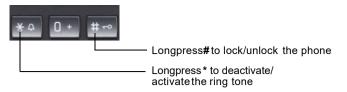

# Display Icon Overview

## Display Icons in Idle State

| lcon      | Explanation                                |  |
|-----------|--------------------------------------------|--|
|           | You have received one or more new messages |  |
| (≠        | You have one ore more new missed calls     |  |
| <b>\$</b> | Call Forwarding is activated for all calls |  |

## Display Icons during a Call

| Icon | Explanation                                   |  |
|------|-----------------------------------------------|--|
| -    | Call is active                                |  |
| HD   | Voice connection with high quality (G.722)    |  |
|      | Call has been disconnected                    |  |
| 司持   | You have placed the call on hold              |  |
| H    | Your call partner has placed the call on hold |  |
| A    | Securevoice connection                        |  |
| 8    | Insecure voice connection                     |  |

## Generic Display Icons

|   | lcon        | Explanation                                                                                             |  |
|---|-------------|----------------------------------------------------------------------------------------------------|--|
|   | ×           | Ringer is deactivated                                                                                   |  |
| _ | 4           | Do not disturb is activated                                                                             |  |
| _ | ~~ <u>@</u> | Phone lock is activated  A mobile user is logged on to the phone  Remote maintenance has been activated |  |
| _ | C2          |                                                                                                    |  |
| _ | J.          |                                                                                                    |  |

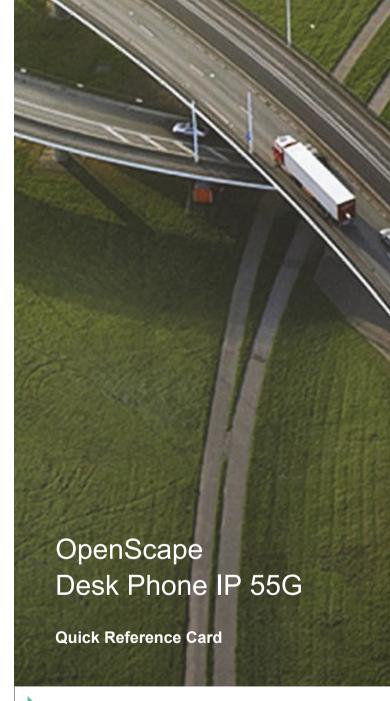

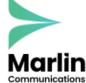

0800 032 8274 marlincomms.co.uk support@marlincomms.co.uk

# Using your OpenScape Desk Phone IP

#### Place a Call

- Lift handset, dial number and press **OK**, or
- · Dial number and lift handset, or
- For handsfree mode: dial number and press OK, or
- If headset connected: dial number and press **OK**.

#### Redial the last dialed Number

(Lift handset and) press Soft Key "Redial".

### Dial from the Call Log

- 1. Press Call Log.
- PressCall Log to cycle through call log tabs.
- 3. Select the desired entry and press **OK** to dial.

#### Answer a Call

- · Lift handset, or
- For handsfree mode: press Speaker, or
- If headset connected: press Headset, or
- Press Soft Key "Accept".

## **Deflecting an Incoming Call while ringing**

- 1. Press Soft Key "Deflect".
- 2. Enter a destination phone number and press **OK**.

#### Hold or Retrieve a Call

- In an active call press Hold.
- To retrieve a held call: press Hold.

### Make a Conference Call

- 1. During a call with party A, press Conference.
- 2. Hear dial tone. Party A is automatically put on hold.
- 3. Enter the phone number for party B and press **OK**.
- 4. Once connected with party B, press **Conference**. You are now connected in a conference with parties A and B.

### Transfer a Call

- 1. During a call with party A, press Transfer.
- 2. Enter the phone number of party B and press OK.
- 3. You may then either:
   press **Transfer**while party B is ringing, or
   wait for party B to answer,announce the call and then
   press **Transfer**.

The party A will be transfered to party B.

## Switch to Handsfree Mode during a Call

PressSpeaker and replace handset.

# Using your OpenScape Desk Phone IP

### Switch to Handset Mode during a Call

· Lift handset.

## Switch to Headset Mode during a Call

Press Headset.

### Using mute during a Call

- PressMute and the LED lights to show all microphones are muted.
- PressMute again to un-mute.

#### End a Call

- Hang up, or
- For handsfree mode: press Speaker, or
- If headset connected: press Headset, or
- Press Soft Key "Disconnect".

#### **Call Voicemail**

- Lift handset and then press Messages,or
- Press Speaker and then press Messages (for speaker mode).

Thè mailbox is called.

## **Change Forwarding Destination**

- 1. Press Forward.
- 2. Press Soft Key "Settings".
- 3. Selectthe call forwarding type (All calls, Busy, No reply).
- 4. Press Soft Key "Enter dest."
- 5. Enter the destination number and press Soft Key "Save". A Call Forwarding for all calls is now configured and activated.

## Turn Call Forwarding on or off for All Calls

Press Forward.

Forwarding will be turned on after a short delay.

## Program a Programmable Function Key\*

- Hold down the key you wish to program until a prompt appears and press OK. The LED for that key will be on.
- With the highlight on the "Normal" field, press**OK** or "Edit".
- Select the desired function and press OK or Soft Key "Select".
- 4. Edit the Label and Settings if required.
- Press Soft Key "Save& exit".
   The desired function is now configured and the key LED is off.
- 6. Press**Phone**to return to phone mode.
- \*) Programming function keys is even easier via Web BasedManagement. Pleaseconsult your administrator

# Programmable Functions (Examples)

| Function            | Explanation                                                                        |  |  |  |
|---------------------|------------------------------------------------------------------------------------|--|--|--|
| Alternate           | Switchesbetween two calls                                                          |  |  |  |
| Blind transfer call | Transfersa call without consultation                                               |  |  |  |
|                     | Records the call on a central Call Re-                                             |  |  |  |
| Call recording      | corder                                                                             |  |  |  |
| Call Waiting toggle | Allowsasecond incomingcall whilein an active call                                  |  |  |  |
| Callback            | Requestsan automatic call back (busy/no answer)                                    |  |  |  |
| Cancel callbacks    | Cancels a callback request                                                         |  |  |  |
| CFbusy              | Forwards all incoming calls to the programmed destination when the line is busy    |  |  |  |
| CFno reply          | Forwards all incoming calls to the programmed destination if they are not answered |  |  |  |
| CFunconditional     | Forwardsall incoming callsto the programmed destination                            |  |  |  |
| Conference          | Placesa conference call                                                            |  |  |  |
| Consultation        | Puts an active call on hold and provides a prompt for dialing                      |  |  |  |
| Deflecting          | Deflects a call to another destination                                             |  |  |  |
| Directed pickup     | Picksup another ringing phone                                                      |  |  |  |
| Do not disturb      | Incoming calls do not ring; callers hear the busy signal                           |  |  |  |
| Feature toggle      | Toggles OpenScape Voice services                                                   |  |  |  |
| Group pickup        | Picksup a group call                                                               |  |  |  |
| Headset             | Activates headset mode                                                             |  |  |  |
| Hold                | Placesa call on hold                                                               |  |  |  |
| Immediate ring      | Ringing keysetline without delay (Executive/Assistantconfiguration)                |  |  |  |
| Pause callbacks     | Pausesall callbacks                                                                |  |  |  |
| PreView             | Preview line details for shared lines                                              |  |  |  |
| Release             | Ends a call                                                                        |  |  |  |
| Repeatdialing       | Calls the last dialed number                                                       |  |  |  |
| Repertory dial      | Dials pre-defined numbers and control sequences                                    |  |  |  |
| Resume callbacks    | Resumesall callbacks                                                               |  |  |  |
| Ringeroff           | Switchesthe ringer off/on                                                          |  |  |  |
| Selecteddialing     | Dials a pre-defined number                                                         |  |  |  |
| Shift               | Switchesto the shifted key level                                                   |  |  |  |
| Show phone screen   | Switches to idle screen                                                            |  |  |  |
| Start application   | Launchesan application (short cut)                                                 |  |  |  |
| Transfer call       | Transfersa call with consultation                                                  |  |  |  |
| Unallocated         | Clears the key                                                                     |  |  |  |
|                     |                                                                                    |  |  |  |